#### 2017-05-22

# Network 'libairfree'

The Wi-Fi network LIBAIRFREE provides **Internet access via simple web authentication** and is intended mainly for guests.

- After your device is connected, **start the device's web browser and enter username and password**.
- (Hint: if you are not redirected to the authentication web page, use https://wlcwa.cerge-ei.cz or use IP http://1.1.1.2)
- Username and password for authentication can be obtained from the CERGE-EI Library (Ground floor).
- **Authentication is valid for one day**. You may repeat the process daily as needed.

# Network 'residents'

This network provides secure authentication for individual users (WPA2-Enterprise / 802.1X)

- If you are officially affiliated with CERGE-EI, you SHOULD use this Wi-Fi network.
- **You must ask for your credentials** at the WiFi Registration microsite:

□ **Registration address is [https://wifi.cerge-ei.cz](https://wifi.cerge-ei.cz/)** □

- **Important:** the **registration site is accessible ONLY from CERGE-EI** on-premises networks (LAN, WiFi).
- If you are eligible to access the WiFi, a password is generated along with a defined period of its validity.
- **Each user must use his/her own credentials** in order to comply with security standards.
- **Never give your credentials to any other person!**
- Avoid any illegal network activities and always follow applicable rules *for details see Computer Office internal web pages section or at https://itinfo.cerge-ei.cz*

## Configuration hints for your mobile device

### Basic WiFi settings

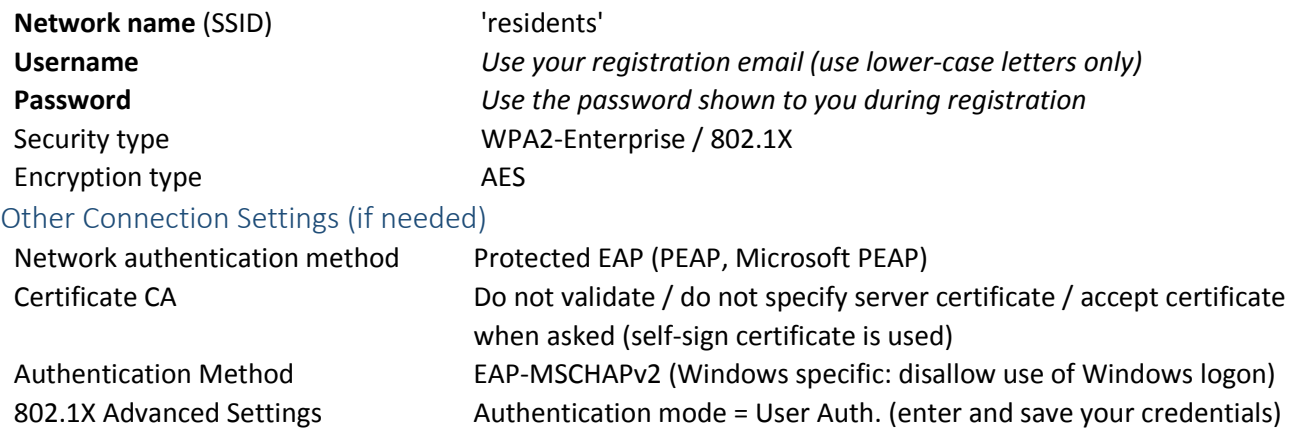

Pay attention to special settings in Windows (see details at [https://itinfo.cerge-ei.cz](https://itinfo.cerge-ei.cz/) )

### **If you experience a problem or have any feedback, please let us know!**

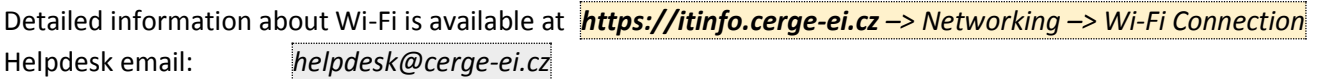